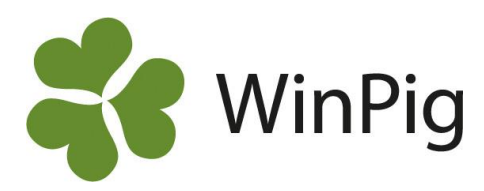

# Omgångsstatistik

*I WinPig Slakt går det att skriva ut en rapport med slaktstatistik för omgången. Rapporten innehåller veckofördelning och viktfördelning.* 

## **Utskriftslayouter**

Vi skiljer på layouter för hur en rapport visas på skärmen och utskriftslayouter (bild 1).

De utskriftslayouter som är aktuella är följande:

- Omgångsrapport
- Omgångsrapport m plan
- Omgångsrapport utökad (innehåller ett avsnitt om foder)
- Omgångsstatistik

### **Omgångsstatistik**

Den nya utskriftslayouten Omgångsstatistik (bild 2) skrivs ut separat. Precis som för omgångsrapporten skrivs den automatiskt ut för alla de valda omgångarna.

I huvudet på rapporten står förutom namn och datum även veckonummer för omgångens start och slut.

Själva veckofördelningen består av tre avdelningar.

#### **1. Leveranser**

Denna avdelning visar en veckofördelning dvs. statistik för de veckor som ingår i omgången. Kasserade grisar ingår inte i statistiken.

#### **2. Vikt**

Avsnittet Vikt visar statistik för olika viktgrupper. Grupperna är fasta och går inte att ändra. Vill man studera viktfördelningen ytterligare och med andra gränser rekommenderar vi något av de andra verktyg som finns i programmet, t.ex. ett anpassat filter på bilden Slakt (individer).

#### **3. Diagram**

Det diagram som visas sist på rapporten är det som är man själv valt på fliken Diagram. Vi rekommenderar ett diagram med Vikt och köttprocent. Om man ändrat till något annat och vill ändra till standarddiagrammet igen så bör inställningarna vara som på bild 3.

# *Bild 1. Olika typer av layouter*

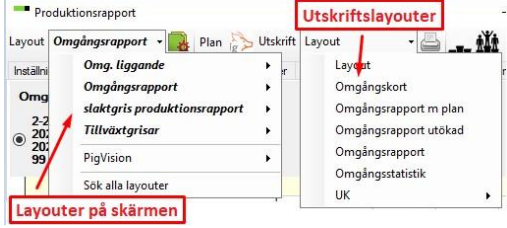

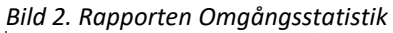

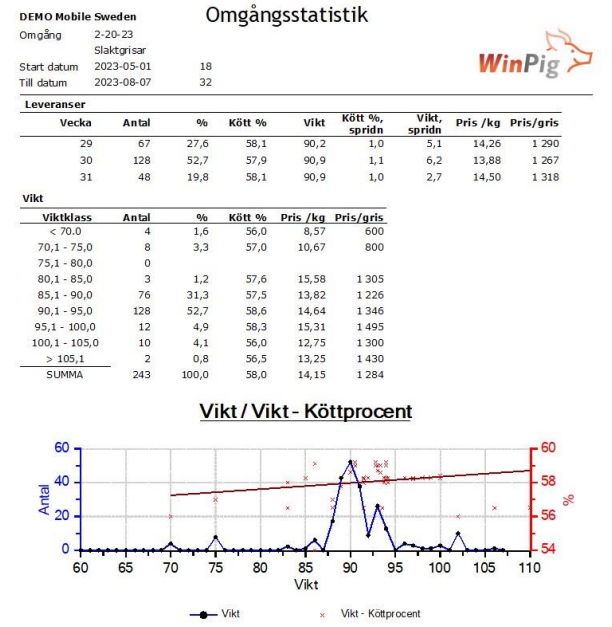

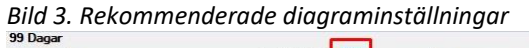

![](_page_0_Figure_25.jpeg)